# **Robotik mit**

https://www.thymio.org/de:thymio

Part of this document is adapted from contributions of Mr Basil Stotz [\(stotz@amxa.ch\)](mailto:stotz@amxa.ch), of [www.thymio.org](http://www.thymio.org/) and [http://www.fondation-lamap.org/fr/123codez.](http://www.fondation-lamap.org/fr/123codez) They were published under licence CC-BY-NC-SA 3.0 CH g/licenses/by-nc-sa/3.0/ch) – Thank you  $\circledcirc$ 

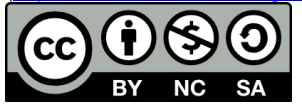

Erste Schritte zum Start findest du hier:<https://www.thymio.org/de:thymiostarting>

Thymio hat bereits vorprogrammierte Verhaltensweisen mit entsprechenden Farben:

Natürlich wollen wir den Roboter später selber programmieren, aber mit den Voreinstellungen, sehen wir mal bereits einen Teil seiner Sensoren. Löse nun folgende Übungen. Verbinde die Wenn-Formulierungen links mit dem entsprechenden Verhalten rechts. Überlege dir einen Namen für das Verhalten: gehorsam, ängstlich, neugierig, freundlich, erforschend, aufmerksam

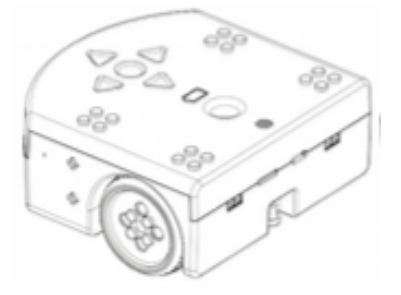

*ein: runde Schaltfläche Mitte*

*Programm / Farbe wählen: Pfeil nach vorne*

*bestätigen: runde Schaltfläche Mitte*

#### **Anleitung zum visuellen Programmieren:**

Bevor wir nun mit einigen Programmbeispielen experimentieren, studiere die folgende Anleitung:<https://www.thymio.org/de:thymiovpl>

#### **Programm 1:**

- Thymio soll mit halber Kraft geradeaus fahren, wenn Pfeiltaste nach vorne gedrückt wird.
- Im Vorwärtsgang leuchtet seine Oberfarbe grün.
- Die Fahrt soll so lange dauern, bis er knapp vor einem Gegenstand anhält.
- Er soll beim Antreffen des Hindernisses stoppen, hupen und Farbe auf rot wechseln.

#### Ergänzung:

Thymio soll nach dem Stop vor dem Hindernis mit einem leichten Klopfen erweckt werden und 2 Sekunden rückwärtsfahren.

Tipp: für die Ergänzung musst du in den Fortgeschrittenen-Modus wechseln.

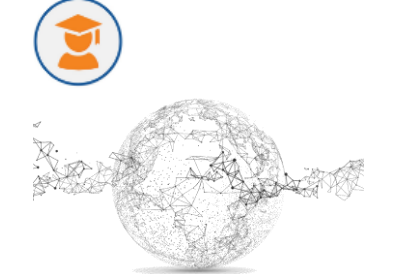

# **Programm 2:**

Wir programmieren hier nun das *gelbe* Verhalten des Thymio selbst. Schau zuerst nochmals das Verhalten an und ergänze dann die folgende Tabelle, bevor du programmierst:

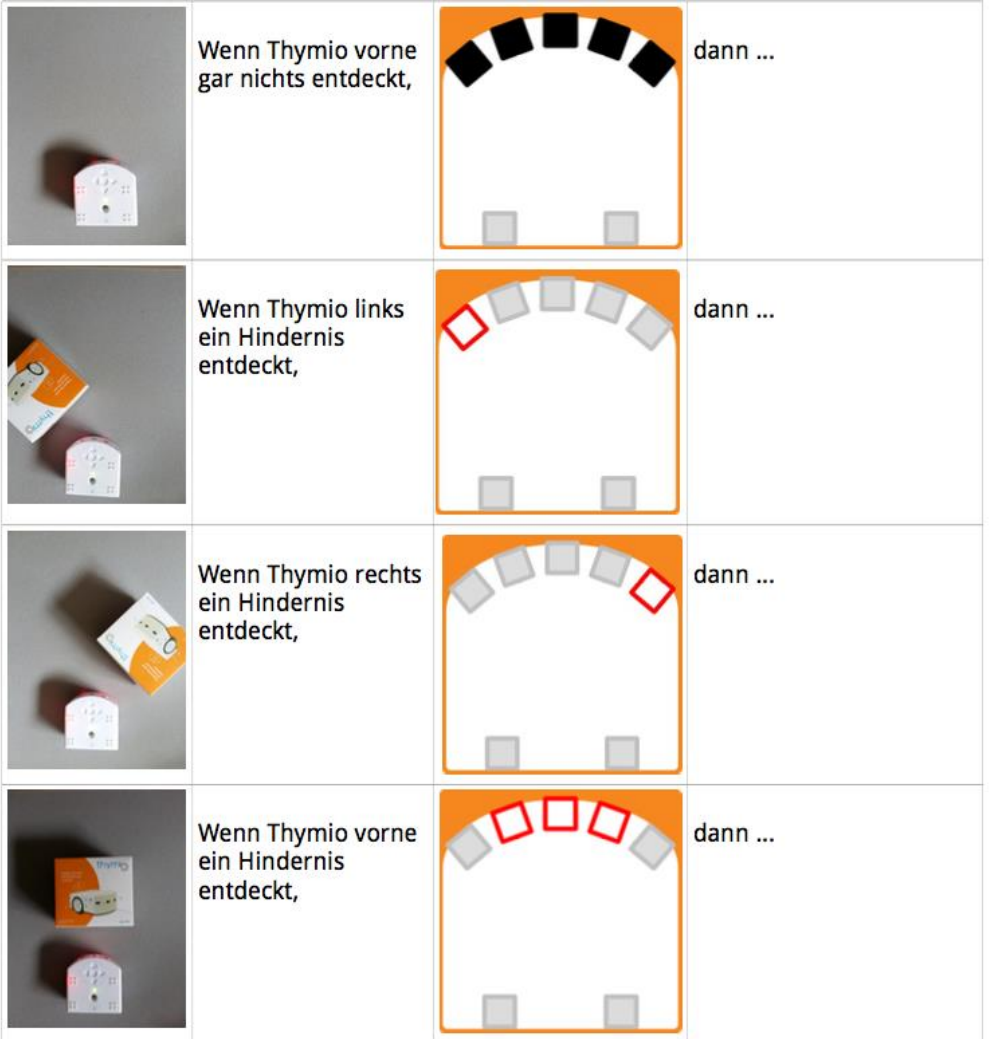

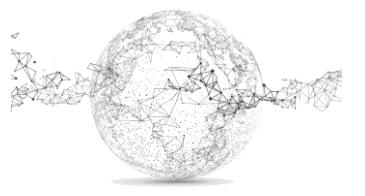

### **Programm 3:**

Nun bauen wir das hellblaue Verhalten nach: Der Thymio soll einer Linie Folgen. Als Hilfe gibt es folgende Grafik, welche du zuerst ergänzen sollst: *Du kannst auch noch eine Start/Stop-Funktion einbauen.*

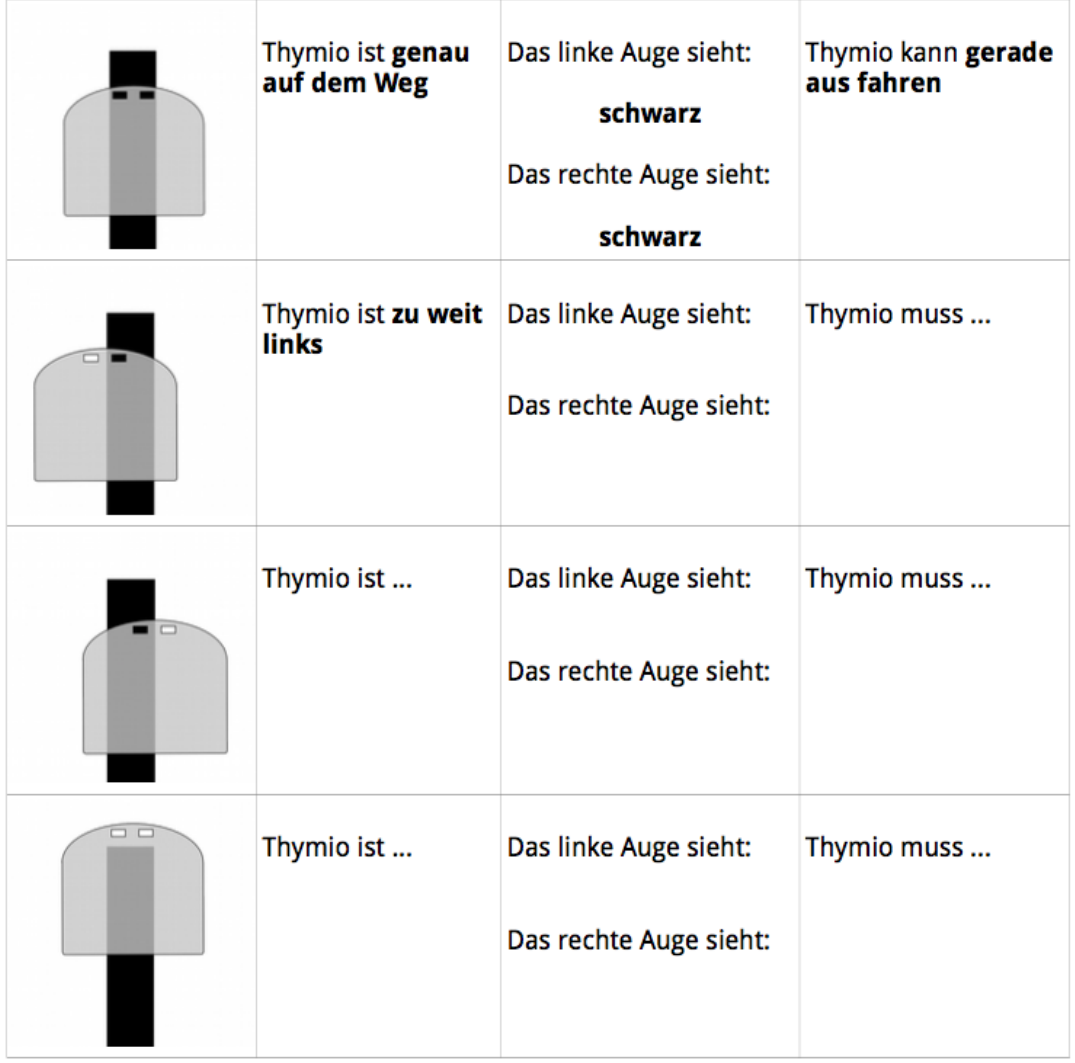

#### **Programm 4:**

Thymio soll zum Piano werden. Jedem der 5 vorderen Sensoren wird ein Ton zugewiesen. Ist dein Zeigefinger in der Nähe des Sensors, soll der Ton gespielt werden. Stell den Thymio zum Spielen auf.

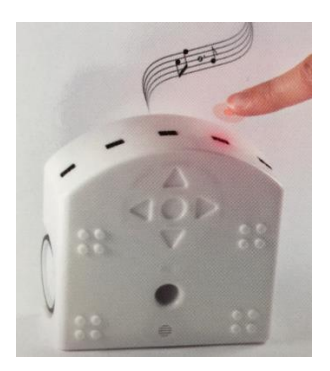

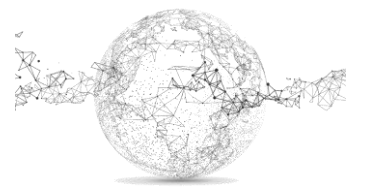

Seite **3** von **13** | © SchulArena.com

# **Programm 5:**

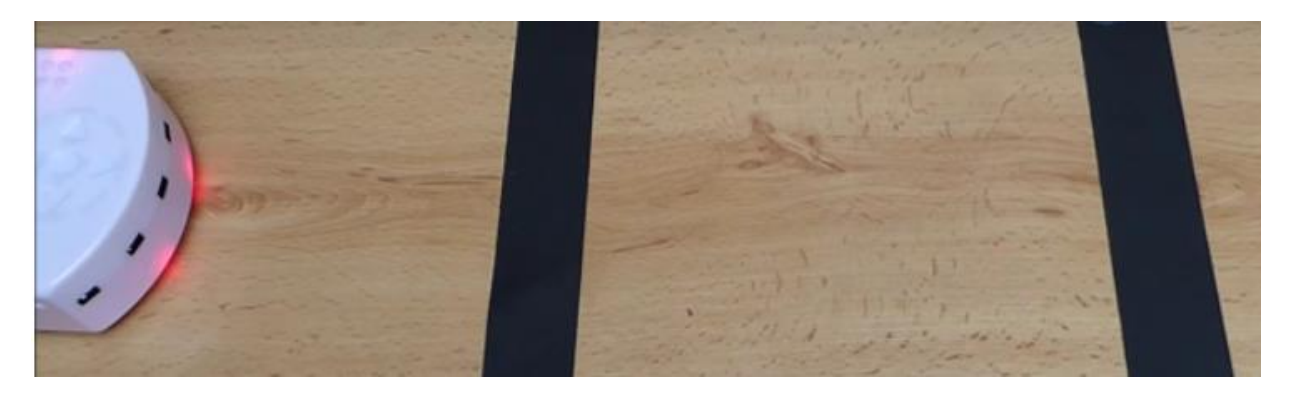

Wenn die Pfeiltaste vorne gedrückt wird, soll der Roboter oben rot werden und geradeaus fahren.

Wenn der Roboter die erste Linie überfährt, soll er auf grün schalten und immer noch geradeaus fahren, aber langsamer. Er soll sich den Zustand merken, dass er die erste Linie überfahren hat.

Er soll bis zur zweiten Linie fahren und dort stoppen. Er soll dort auf blau schalten und die Zustände, die auf 1 waren, wieder auf 0 setzen.

Tipp: Du brauchst in dieser Übung den Expertenmodus und die Zustände.

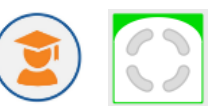

*Denk daran, dass der Roboter dieses Programm nur einmal ausführt. Er bleibt dann vor der 2. Linie im Status stehen. Zum Wiederholen: Roboter aus/ein.*

#### Zu den Zustandstasten:

Für das Ereignis dienen die Zustands Tasten als Filter. Grau zeigt an, dass der Zustand ignoriert wird (respektive der vorherige Zustand beibehalten wird), Orange zeigt an, dass der Zustand 1 sein muss, damit das Ereignis stattfindet und Weiss zeigt an, dass der Zustand 0 sein muss, damit das Ereignis stattfindet.

Tipp für Zustände:

<https://www.thymio.org/de:thymiovpl>

Lies dort das Kapitel "interner Zustand", damit du verstehst, wie die Zustände funktionieren.

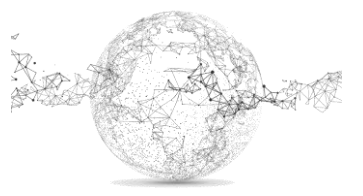

# **Programm 6:**

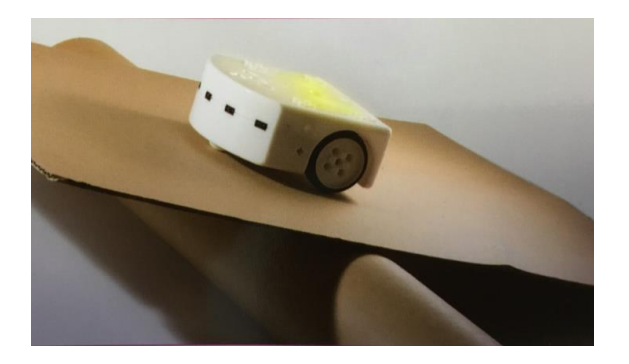

Thymio soll im Gleichgewicht bleiben! Wenn er in Schieflage nach oben gerät, soll er mit Vorwärtsbewegung ausgleichen und umgekehrt. Ist er genau in der Waagrechten, soll er stoppen.

Mit zunehmender Schieflage braucht es mehr Motorenleistung.

Die Neigung findest du hier:

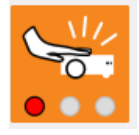

auf den 3. Knopf schalten:

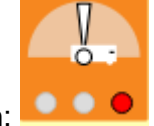

Tipp: Du musst die Rolle festhalten, damit sie sich nicht verschiebt.

#### **Programm 7:**

Thymio der Aufräumer. - Thymio soll einen Tisch mit Gegenständen (z.B. Becher) aufräumen, indem er diese über die Tischkante stösst, selber aber nicht herunterfällt (!). Nimm dazu einen Tisch, der nicht zu hoch ist und ringsum etwas Weiches am Boden hat, falls es doch zum Fall kommt. Baue auch einen Notstop ein auf dem mittleren Punkt:

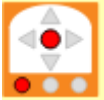

Tipps:

Ausweichen mit Rückwärtsschwenker bei:

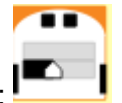

Ausweichen mit Rückwärtskurve bei:

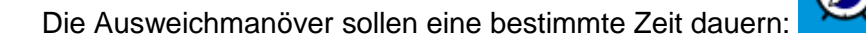

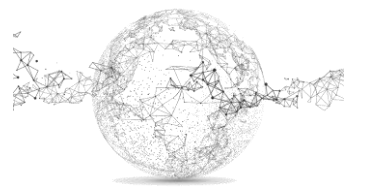

#### **Dank und Quellen**

Einige der hier gezeigten Grafiken und Ideen stammen von folgenden Personen und Webseiten:

Christophe Barraud, Präsident von Mobsya Association. (Renens bei Lausanne, https://www.thymio.org/de:thymio), sowie Basil Stotz (https://aseba.wdfiles.com/localfiles/de:thymioschoolprojects/Thymio-VPL.pdf)

Besten Dank für die freundliche Unterstützung

Thymio kaufen?

Hier gibt es Händler: https://www.thymio.org/de:thymiobuy

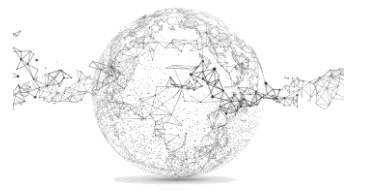

#### **Lösungen:** *gibt es auch als Filmdateien*

#### Thymio ist grün Wenn Thymio etwas dann dreht er nach vor sich entdeckt rechts • Wenn Thymio etwas dann dreht er nach rechts von sich links entdeckt Übername: Wenn Thymio etwas dann fährt er freundlich links von sich geradeaus entdeckt **Thymio ist violett** Wenn die Taste nach dann fährt er  $\bullet$ vorne berührt wird rückwärts • Wenn die Taste nach dann dreht sich er hinten berührt wird nach rechts • Wenn die Taste nach dann fährt er Übername: rechts berührt wird vorwärts gehorsam Wenn die Taste nach dann dreht er sich links berührt wird nach links Thymio ist gelb dann fährt er Wenn Thymio etwas  $\bullet$ vor sich entdeckt geradeaus **Wenn Thymio etwas** dann dreht er nach rechts von sich rechts entdeckt Wenn Thymio etwas Übername: dann dreht er nach  $\bullet$ ۰ neugieriglinks von sich links entdeckt Wenn Thymio nichts dann fährt er  $\bullet$ entdeckt rückwärts

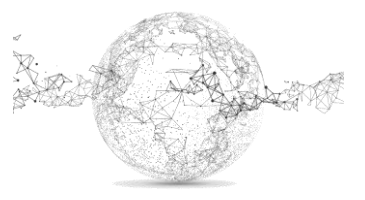

# **Thymio ist rot**

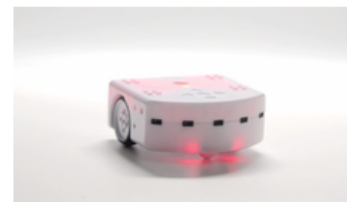

Thymio ist dunkelbau

Übername: ängstlich

- Wenn Thymio etwas dann fährt er vor sich entdeckt rückwärts
- Wenn Thymio etwas rechts von sich entdeckt
- Wenn Thymio etwas ö links von sich entdeckt
- $\bullet$ Wenn Thymio etwas hinter sich entdeckt
- **Wenn Thymio**  $\bullet$ «geschlagen» wird
- dann «schreit» er

dann fährt er

nach rechts

nach links

dann fährt er

rückwärts und dreht

rückwärts und dreht

dann fährt er geradeaus

**Kreis** 

- Wenn Thymio einmal  $\bullet$ Klatschen hört
- **Wenn Thymio**  $\bullet$ zweimal Klatschen hört
- Wenn Thymio dreimal ó Klatschen hört
- dann fährt er ٠ vorwärts oder er bleibt stehen

dann fährt er einen

- dann fährt er gerade aus oder er dreht sich
- Wenn Thymio genau  $\bullet$ auf dem Weg steht

Wenn Thymio den

Wenn Thymio ganz

vom Weg abkommt

Wenn Thymio den

Weg nach links

Weg nach rechts

verlässt

verlässt

 $\bullet$ 

- dann dreht er sich im **Kreis** dann fährt er
	- geradeaus
	- dann dreht er nach links
		- dann dreht er nach rechts

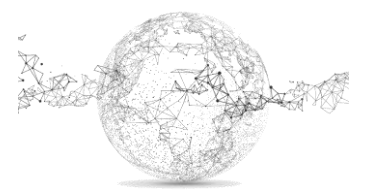

**Thymio ist hellbau** 

Übername:

aufmerksam

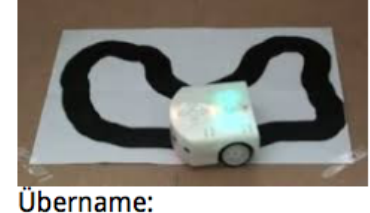

erforschend

# **Programm 1:**

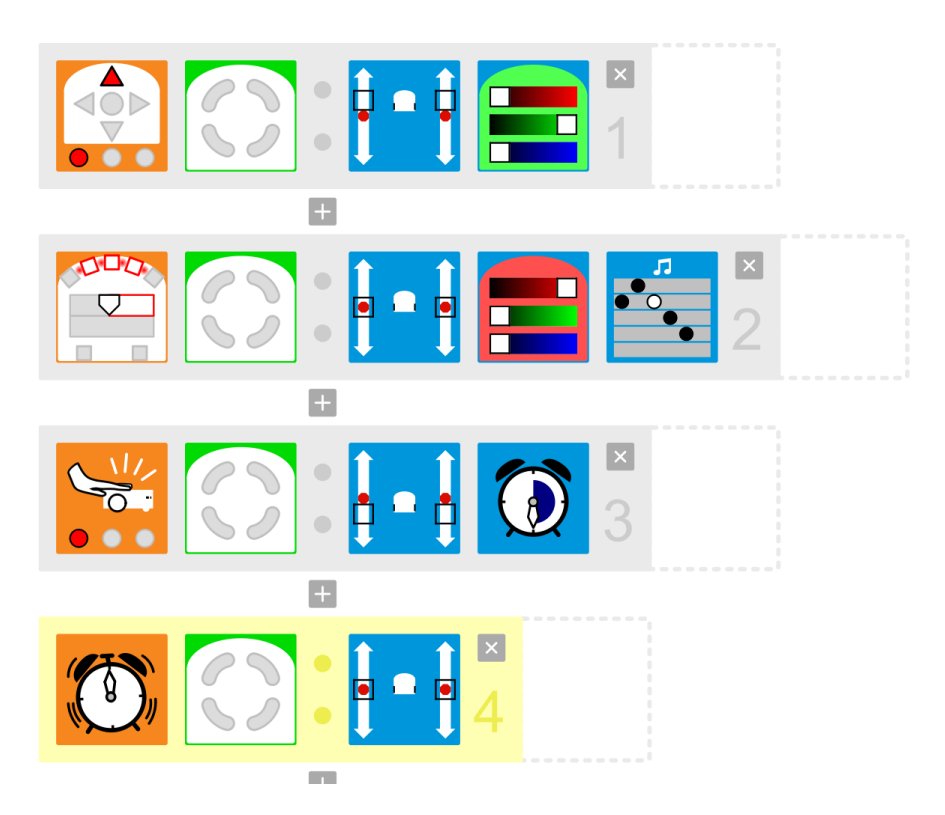

# **Programm 2:**

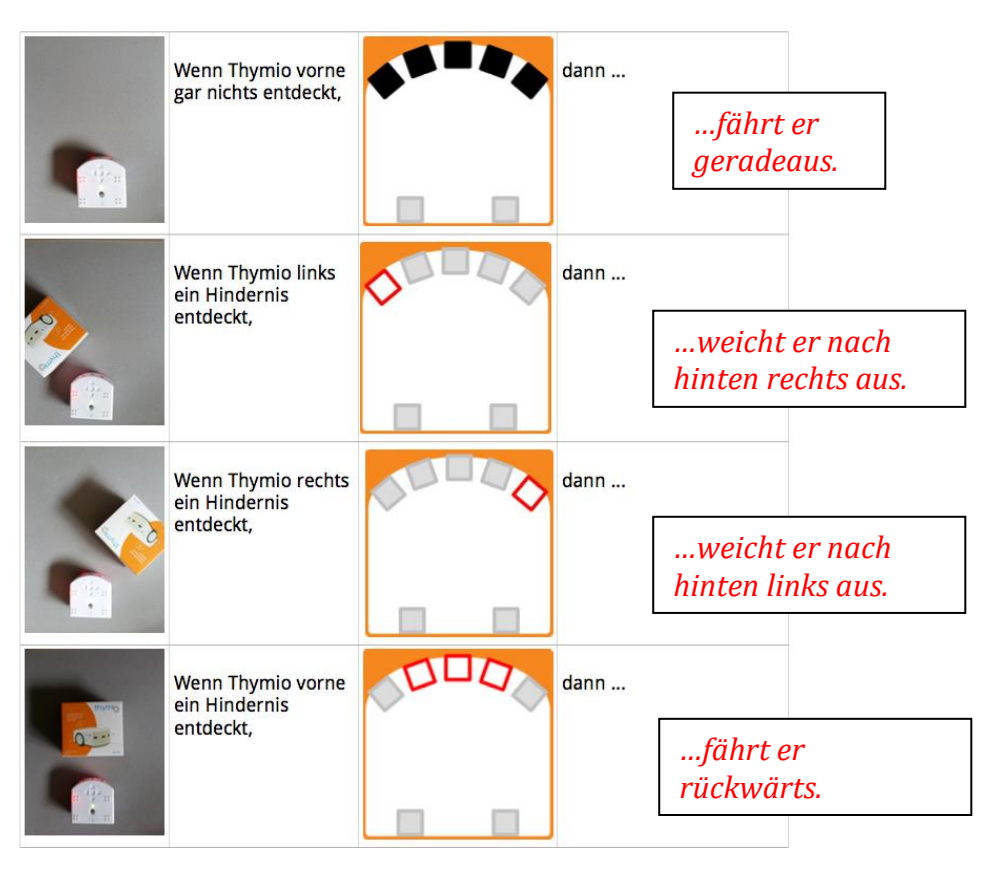

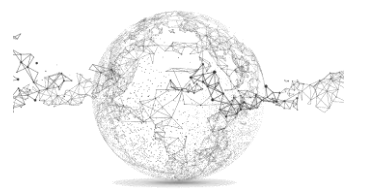

Seite **9** von **13** | © SchulArena.com

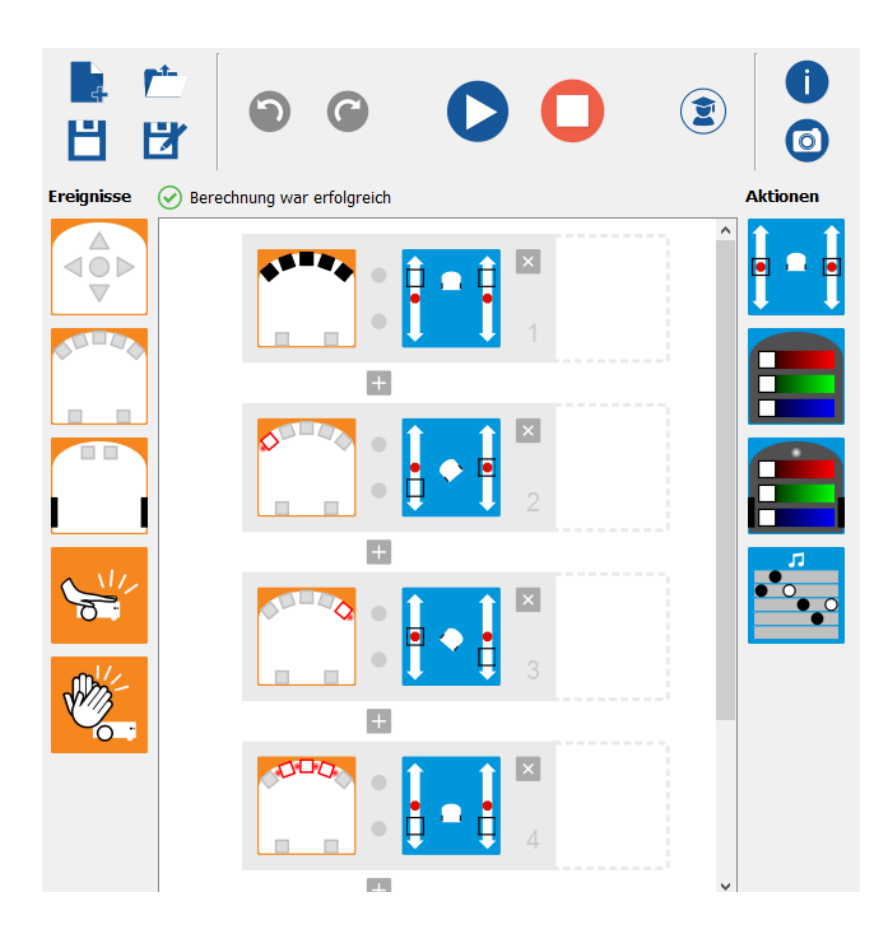

# **Programm 3:**

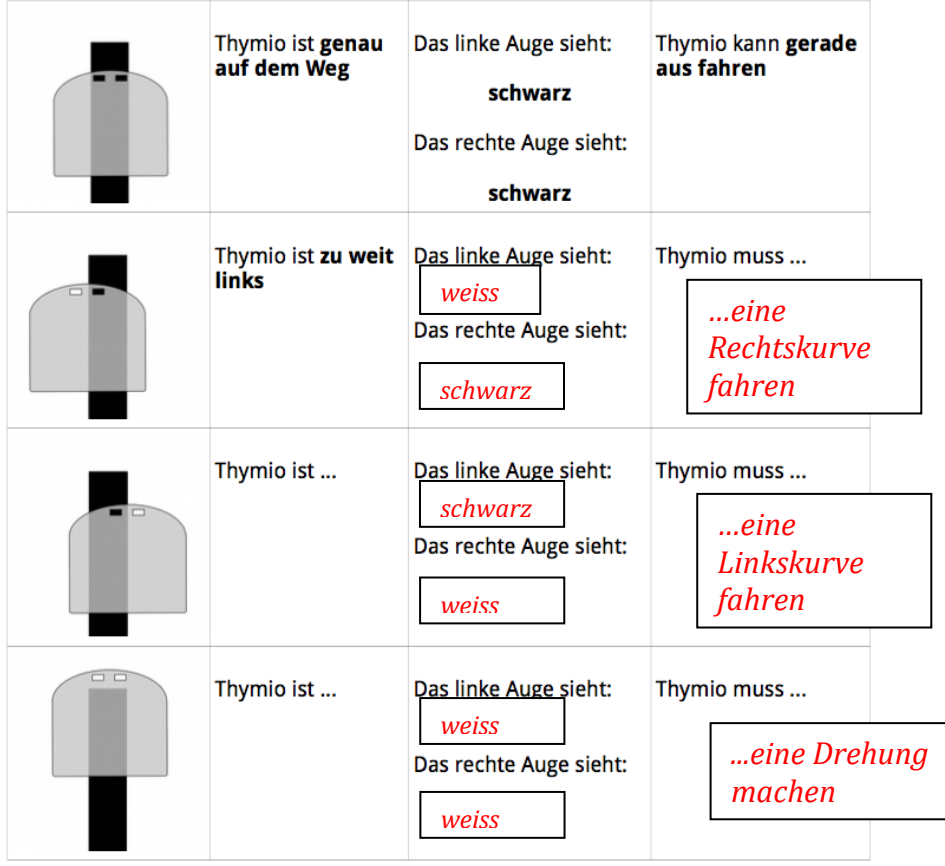

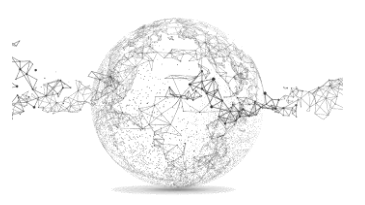

Seite **10** von **13** | © SchulArena.com

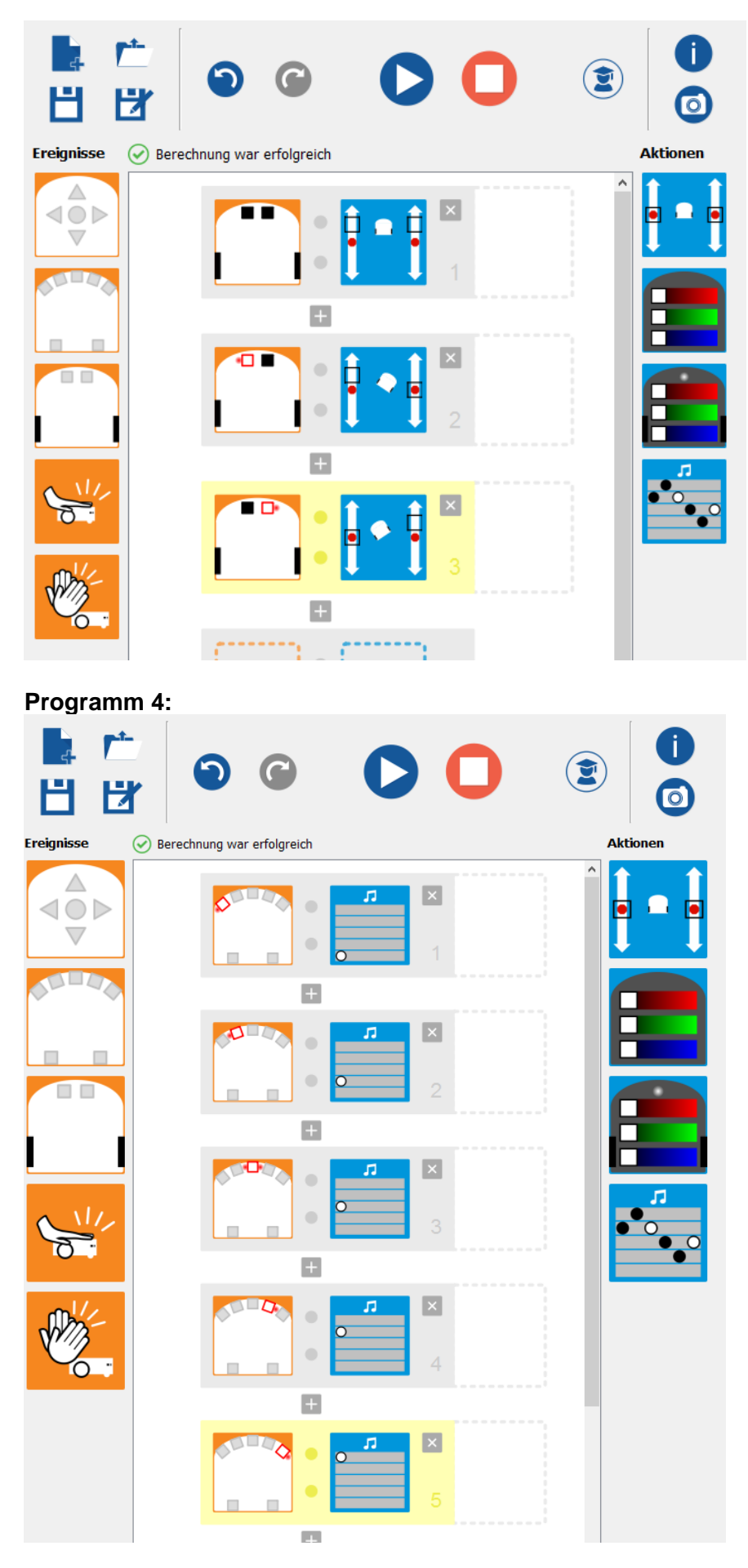

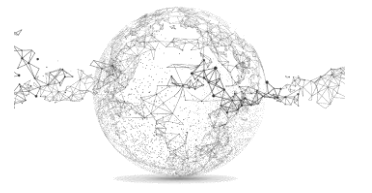

Seite **11** von **13** | © SchulArena.com

# **Programm 5:**

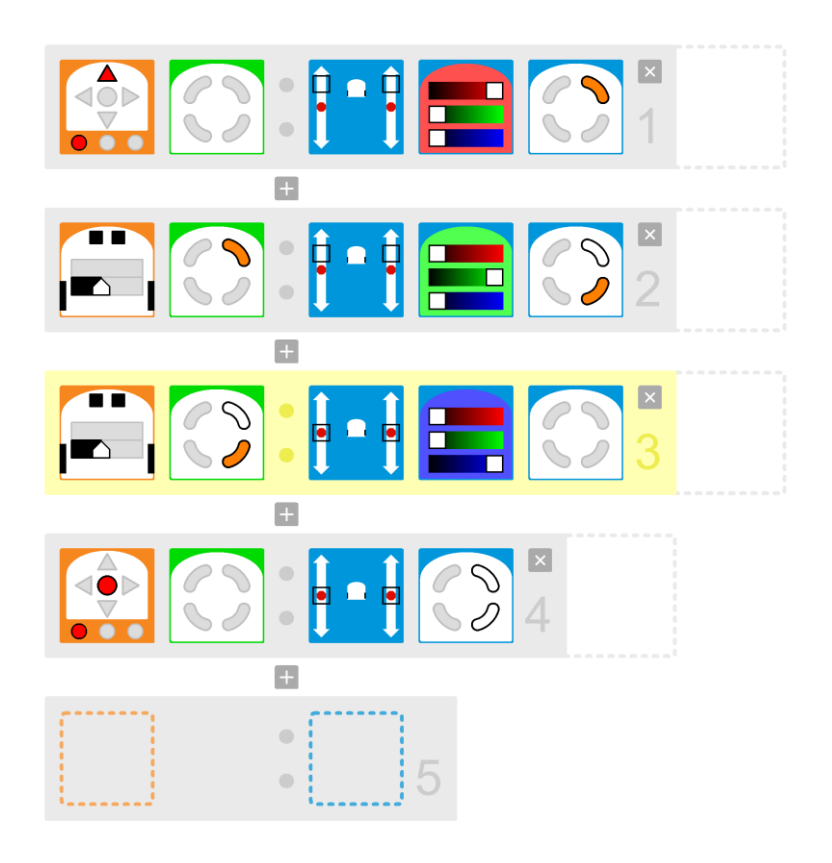

# **Programm 6:**

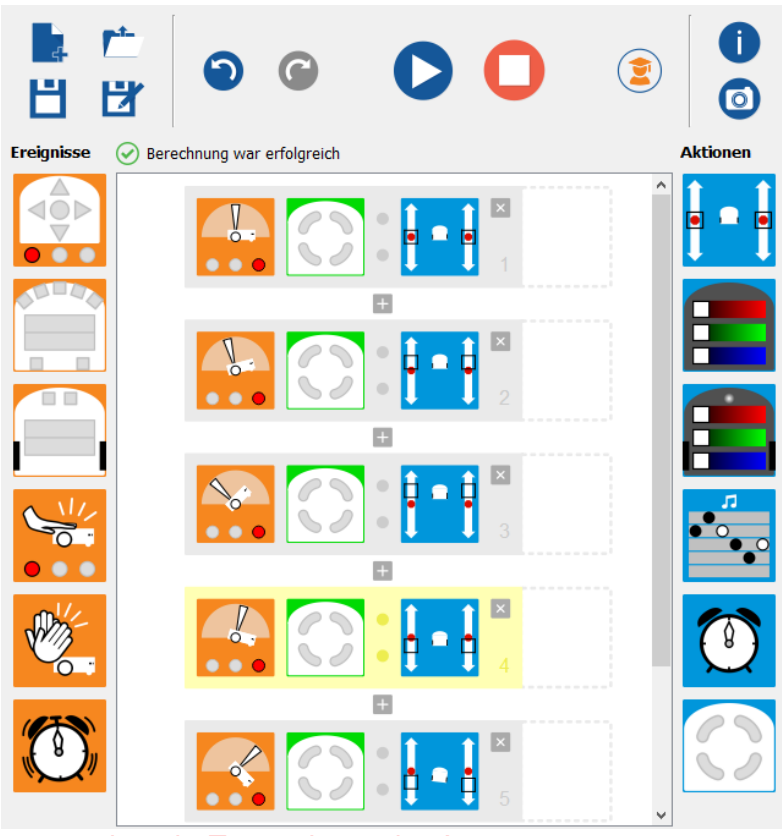

Seite **12** von **13** | © SchulArena.com *evt. noch mehr Zustände machen!*

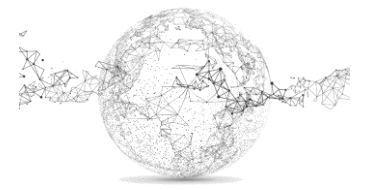

# **Programm 7:**

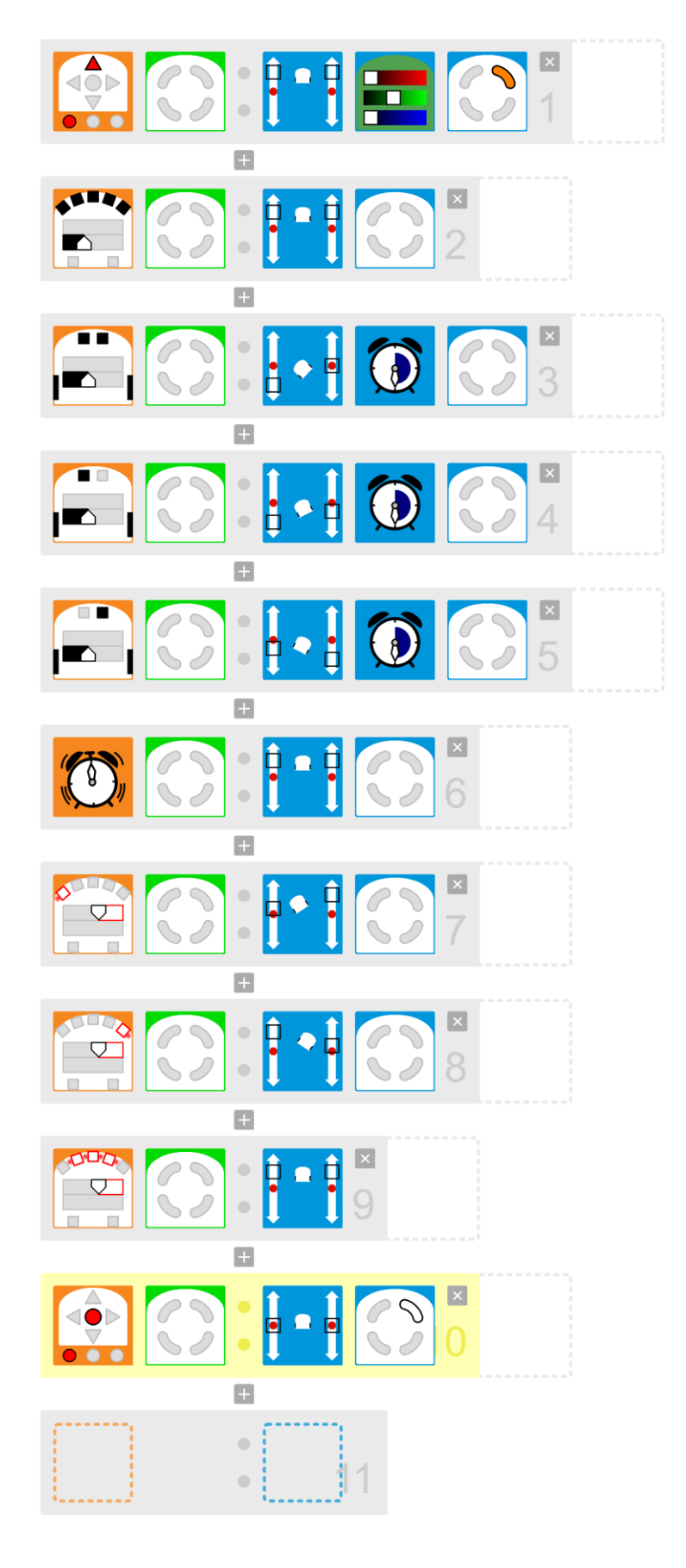

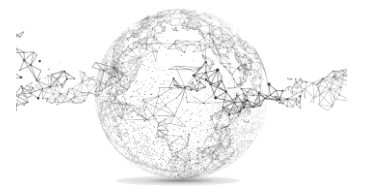

Seite **13** von **13** | © SchulArena.com